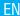

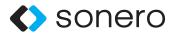

# HDMI EDID EMULATOR

INSTRUCTION MANUAL X-AVT105

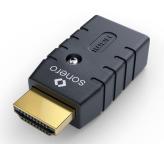

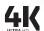

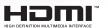

Version: 2020-09-07

## TABLE OF CONTENT

| Introduction           |
|------------------------|
| Intended Use           |
| Safety Instruction     |
| Delivery Contents      |
| Features               |
| Specifications         |
| Connection Plan        |
| Interface              |
| Operation              |
| Maintenance            |
| Cleaning               |
| Warranty and Liability |
| CE Conformity          |
| Disposel of the Device |
| Disclaimer             |

### INTRODUCTION

The EDID Emulator Adapter pre-set EDID display information for PC or GPU source

While the source couldn't get the EDID display information from monitor or HDTV, EDID Emulator could provide the commonly used resolutions and refresh rates for operation.

The EDID Emulator Adapter may also help to eliminate troublesome EDID issues like:

- . Your PC couldn't get the EDID from video extenders.
- Your PC couldn't get the EDID from your display when you are using video splitters.
- Your PC couldn't get the EDID from your display when you are using video switchers
- Your PC couldn't get the EDID from your display when you are using video matrix.

## INTENDED USE

This product is intended for indoor use only. Do not use it outdoors. Contact with moisture, e.g. in bathrooms, must be avoided under all circumstances.

For safety and approval purposes (CE), you must not rebuild and/or modify this product. If you use the product for purposes other than those described above, the product may be damaged. In addition, improper use can cause hazards such as short circuiting, fire, electric shock etc.

Read the instructions carefully and keep them. Make this product available to third parties only together with its operating instructions.

### SAFETY INSTRUCTION

Read the operating instructions carefully and especially observe the safety information. If you do not follow the safety instructions and information on proper handling in this manual, we assume no liability for any resulting personal injury or damage to property. Such cases will invalidate the warranty/ouarantee.

The device is not a toy. Keep it out of the reach of children and pets.

Do not leave packaging material lying around carelessly. These may become dangerous playing material for children.

Suffocation Risk! Keep packaging materials away from children!

Protect the product from extreme temperatures, direct sunlight, strong jolts, high humidity, moisture, flammable gases, vapors and solvents.

Do not place the product under any mechanical stress.

If it is no longer possible to operate the product safely, take it out of operation and protect it from any accidental use. Safe operation can no longer be quaranteed if the product:

- is visibly damaged,
- · is no longer working properly,
- · has been stored for an extended period in poor ambient conditions or
- has been subjected to any serious transport-related stresses.

Please handle the product carefully. Jolts, impacts or a fall even from a low height can damage the product.

Also observe the safety and operating instructions of any other devices which are connected to the product.

Consult an expert when in doubt about the operation, safety or connection of the device.

### **DELIVERY CONTENTS**

1x HDMI EDID Emulator

### **FEATURES**

Supports EDID Learning and EDID Emulation
Supports resolutions up to 4096x2160p 60Hz according to HDMI 2.0
Support for 3D, Deep Colour, CEC and HDCP signals (inc. HDCP 2.2)
Powered via HDMI source interface
Hide the sink EDID and provide the general EDID to source
Backup EDID without IC-programming (Back up Mode)
Supports VESA and CEA specifications
LED Power Indicator
Resolution up to 4K2K@60Hz

### SPECIFICATIONS

Product Size in mm: 43.8x20.5x12.2mm

Product Weight in g: 14g
Connectors: Gold plated

Housing Material: PVC

### **Environmental Conditions**

Operating Humidity: 5~95%
Operating Temperature: 0~85°C
Ambient Temperature: 0~40°C
Storage Temperature: -40~85°C

(Default EDID) resolution: VESA Block

## **Established Timings I**

720 x 400 @ 70Hz (IBM, VGA) 640 x 480 @ 60Hz (IBM, VGA) 640 x 480 @ 67Hz (Apple, Mac II) 640 x 480 @ 72Hz (VESA) 640 x 480 @ 75Hz (VESA) 800 x 600 @ 56Hz (VESA) 800 x 600 @ 60Hz (VESA)

### **Established Timings II**

800 x 600 @ 72Hz (VESA) 800 x 600 @ 75Hz (VESA) 832 x 624 @ 75Hz (Apple, Mac II) 1024 x 768 @ 60Hz (VESA) 1024 x 768 @ 75Hz (VESA) 1024 x 768 @ 75Hz (VESA) 1280 x 1024 @ 75Hz (VESA)

## Manufacturer's Timings

1152 x 870 @ 75Hz (Apple, Mac II)

### Standard Timings

1152x864 @ 75 Hz (4:3 Aspect Ratio) 1280x1024 @ 60 Hz (5:4 Aspect Ratio) 1280x960 @ 60 Hz (4:3 Aspect Ratio) 1440x900 @ 60 Hz (16:10 Aspect Ratio) 1600x1200 @ 60 Hz (4:3 Aspect Ratio) 1680x1050 @ 60 Hz (16:10 Aspect Ratio) 1920x1800 @ 60 Hz (16:9 Aspect Ratio) 1920x1200 @ 60 Hz (16:10 Aspect Ratio)

## **Detailed Timing**

1920x1080 @ 60Hz 3840x2160 @ 30Hz

#### **CEA Block**

3840x2160p @ 60Hz 3840x2160 @ 24Hz 16:9 Apsect Ratio 1920x1080p @ 59.94/60Hz - HDTV (16:9, 1:1) 1920x1080i @ 59.94/60Hz - HDTV (16:9, 1:1) 1280x720p @ 59.94/60Hz - HDTV (16:9, 1:1) 720x480p @ 59.94/60Hz - EDTV (16:9, 32:27) 720x480p @ 59.94/60Hz - EDTV (4:3, 8:9) 640x480p @ 59.94/60Hz - EDTV (4:3, 1:1) 720x576p @ 50Hz - EDTV (4:3, 16:15) 720x576p @ 50Hz - EDTV (16:9, 64:45) 1280x720p @ 50Hz - HDTV (16:9, 1:1) 1920x1080i @ 50Hz - HDTV (16:9, 1:1) 1920x1080p @ 50Hz - HDTV (16:9, 1:1) 1440x480p @ 59.94/60Hz (4:3, 4:9 or 8:93) 1440x480p @ 59.94/60Hz (16:9, 16:27 or 32:273) 1440x576p @ 50Hz (4:3, 8:45 or 16:153) 1440x576p @ 50Hz (16:9, 32:45 or 64:453)) 720(1440)x480i @ 59.94/60Hz - SDTV (4:3, 8:9) 720(1440)x480i @ 59.94/60Hz - SDTV (16:9, 32:27) 720(1440)x576i @ 50Hz - SDTV (4:3, 16:15) 720(1440)x576i @ 50Hz - SDTV (16:9, 64:45) 2560x1440 @ 60Hz 16:9 Apsect Ratio 1920x1200 @ 60Hz 16:9 Apsect Ratio 1920x1080 @ 60Hz 16:9 Apsect Ratio

## **CONNECTION PLAN**

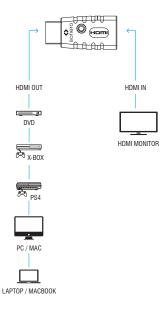

## **INTERFACE**

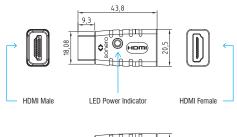

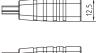

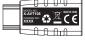

## OPERATION

### **Emulating the Monitor**

- Connect the source to the male port of the EDID Emulator and the display to the female port of the EDID Emulator.
- 2. Disconnect the EDID Emulator from the display. The LED starts flashing.
- 3. Reconnect the display while the LED is flashing.
- Wait, until the LED lights up blue constantly This indicates that the display EDID is now stored.

#### Reset the EDID Emulator

- Connect the source to the male port of the EDID Emulator and the display to the female port of the EDID Emulator.
- 2. Disconnect the EDID Emulator from the display. The LED starts flashing.
- Wait about 10 seconds until the LED stops flashing and turns off completely.
- 4. The EDID emulator is now reset to factory defaults.

## **MAINTENANCE**

There are no components located inside the product that require maintenance. Never open or attempt to dismantle the product.

Maintenance, modifications and repairs are to be performed exclusively by an expert or at a qualified shop.

If you have questions which remain unanswered by these operating instructions, contact our technical support service or other technical personnel.

### **CLEANING**

Before cleaning the product, it must be disconnected from all other connected products.

Only use dry and soft cloth to clean the product housing of the.

Do not use abrasives or solvents.

Do not use any aggressive cleaning agents, rubbing alcohol or other chemical solutions as they can cause damage to the housing or cause malfunctions.

To clean the product, use a soft, dry cloth. Do not apply too much pressure to the housing as this may cause scratch marks.

You can easily remove dust using a soft bristled brush.

## WARRANTY AND LIABILITY

The manufacturer guarantees full statutory warranty terms on all new devices.

As the manufacturer has no influence on installation, warranty only applies to the product itself.

If any fault or damage is detected on your product, please contact your dealer and provide your sales slip or invoice as evidence of the purchase, if necessary. Your dealer will repair the fault either on site, or send the device to the manufacturer. You make the work of our technicians considerably easier, describing possible faults in detail – only then can you be assured that intermittent faults, will be found and repaired with certainty!

The manufacturer is not liable for damages to persons or property caused by improper installation, operation or maintenance, not described in this manual

Do not alter or modify the product or its accessories.

Any use other than described in this user's manual is not permitted and causes loss of warranty, loss of quarantee, and non-liability.

## CE CONFORMITY

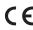

PureLink GmbH hereby declares that this product X-AVT105 complies with Directive 2014/30/EU.

The full text of the EU Declaration of Conformity is available at the following Internet address:

www.purelink.de/ce/4251364709788 CE.pdf

## DISPOSEL OF THE DEVICE

WEEE-Reg. No.: DE 93 847 290

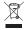

According to the European WEEE directive, any electrical and electronic equipment must not be disposed of along with consumer waste. As a consumer, you are committed by law to deposit electrical and electronic devices at public collecting points

or to the dealer for free at the end of the device's lifetime. Details are regulated in the respective national legislations. The Wheelie Bin symbol on the product, in the manual or on the packaging refers to these terms. With the return of your used devices you actively take part in protecting the environment

## DISCLAIMER

This product complies with the statutory national and European requirements. All company names and product names are trademarks of their respective owners.

All rights reserved.

We reserve our right for misprints and changes to the device, packaging or user manual.

HDMI® is a registered trademark of HDMI Licensing Administrator, Inc.

Sonero® PureLink GmbH Von-Liebig-Straße 10 D-48432 Rheine info@purelink.de www.purelink.de

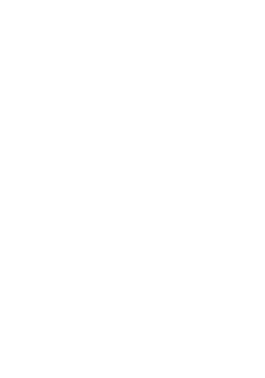